# **C16 CPU Documentation**

# **1 History (why it is as it is)**

In early 2003, I had finished the design of an STM-1/STM-4 framer. The next step foreard was extensive testing, but how? Since I was only using 30% of my FPGA (a Virtex 100E on an Avnet board), I thought a microcontroller on the FPGA would be the easiest solution. The plan was simple enough: download a free CPU core, combine it with the STM framer, and that would be it. A weekend or two should suffice. Well, not exactly.

The first try was an open Z80 core. I chose Z80 since I was programming a lot of Z80 assembler back in the 70s (after the Z80, I fell in love with the 68000). After downloading the core, I figured that it did not fit into my FPGA. After analyzing the situation, I came to the conclusion, that a 8080 would probably be small enough. Since I couldn't a suitable core, I wrote one myself, which was finished some weekends later. At some point in time - all instructions were working, but I had not implemented interrupts yet - I thought it was time to look for a C compiler. I had a small loader that would read intel hex records over a serial interface into the FPGA memory. After searching on the web for some time, I learned that most C compilers were requiring a Z80 rather than a 8080, and the few 8080 compilers I found had some limitations that I didn't like. At least the assemblers I found were ok, so I decided to write my own C compiler.

A few weekends later, it was already mid 2003, The C compiler for the 8080 was ready. Although I exercised some care in generating compact code, even small C programs generated quite some code, and I had only 8kByte of internal FPGA memory left. I analyzed the generated code, and found that the 8080 was not really made for C. For example, ANDing two 16 bit numbers would create a lot of instructions, like:

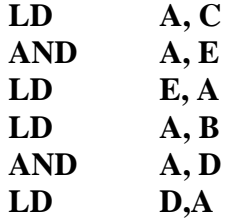

Even though (or actually because) the 8080 had quite a few registers, the compiler had no choice but to move operands back and forth between these registers. Contrary to common wisdom I came to the conclusion that a good CPU does not have as many registers as possible, but instead as few registers as possible. The reasons for this is that (1) in FPGAs, internal memory is about as fast as registers, and (2) for preemptive multitasking (which I had in mind from the beginning), a small number of registers leads to faster context switches, since all registers need to be saved and restored.

The next step was then to design my own CPU. Since I was no longer bound by existing compilers or instruction sets, I could design the CPU in order to suit the compiler, rather than to write a compiler that suits a given CPU. The approach I took was to (1) take the 8080 backend of my compiler and to rewrite it towards a hypothetical CPU in such a way that most elementary backend operations would need a single 8 bit instruction and (2) to design that hypothetical CPU in the FPGA.

The first decision to make was the number of registers really required. Looking at C expressions, it turns out that in most nodes of the parsing tree generated by the compiler consists of expressions with a left and a right argument. Thus I gave the CPU two registers called LL and RR; LL holds the left argument of a binary operator, RR the right argument, and the result would be stored in back in RR. For function calls and local variables, a stack pointer, SP, would be required as well. This leads to only three registers LL, RR, and SP. and that is enough.

The next question is that of addressing modes required. Another common wisdom is that a good instruction set is orthogonal, and this turns out to be as wrong as the believe that many registers are good. In fact, what the compiler really needs is suffucient addressing modes for the leaves of the parse tree (which are always constants and variables). Thus the instruction set should be rich in immediated addressing (e.g. for  $++$ ,  $--$ , and frequently used binary operators), SP relative addressing including pre-decrement and post increment for local variables, and absolute addressing for global variables. Orthogonality is not required for these addressing modes, it is suffucient to have immediate addressing for the RR register only for most binary C operands, while absolute addressing helps also for LL register if a variable is a left operand.

Another thing to get rid of was a flag register. Considering that in C you can have constructs like

**if**  $(x > y)$  as well as  $z = (x > v)$ 

it makes more sense to have an opcode for a binary operator '>' rather than a compare opcode CMP, which sets a flag that needs to be checked later on. The good old 68000 had such a set of opcodes (Scc - set according to condition cc). Thus the decision was to provide a rich set of comparison operators and only a limited number of conditional brances (JMP RRZ and JMP RRNZ jump in RR is zero resp. non-zero) instead of a single compare instruction and a rich set of jump instructions. As a consequence, there is no flag register in our CPU.

The CPU operastes on 16 bit quantities only; concersion to and from **char** is made when the operands are moved into or out of the RR and LL registers (rather than having the same opcodes for different sizes as with the 68000), and **long** is not supported. The reason for not supporting **long** is essentially FPGA size. A byte operand move into a register is either zero extended or sign extended, as dictated by the opcode. In the assembler, we use the notation RU (R unsigned) for a byte operand that is zero extended, RS (R signed) for a byte operand that is sign extendedm and RR for a word operand. Likewise LU, LS, and LL for the left operand register.

Most immediate operannd and SP offsets can be short (8 bit wide) or long (16 bit wide) as to reduce the program size.

### **2 Installation**

The CPU comes with an assembler, a C compiler, a simulator, and a few simple utilities for generating vhdl files for the internal memory of the FPGA, communicating with serial ports on a PC, and so on. Everything has been tested on Windows XP, but should also work on other Windows versions as well as Linux. I personally prefer Linux, but the fact that my Xilinx tools work under Windows has kind of forced me to do the entire development on Windows.

#### **2.1 Prerequisites**

For Windows XP, you can use the **.exe** files provided.

For other Windows versions, the tools provided may or may not work without recompilation.

For Linux you need to compile the tools.

When compilation is required, you should have **gmake**, **gcc**, **bison**, and **flex**. The following sites are useful for getting these tools for Windows:

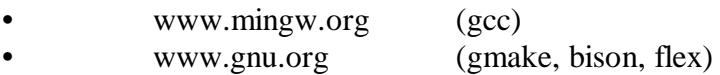

Even if you don't compile, I would recommend **gmake** and **gcc** at least. Our compiler does little type checking, so you should syntax-check your own files with gcc before running the compiler provided.

#### **2.2 Directory Structure**

The entire package contains the following directories:

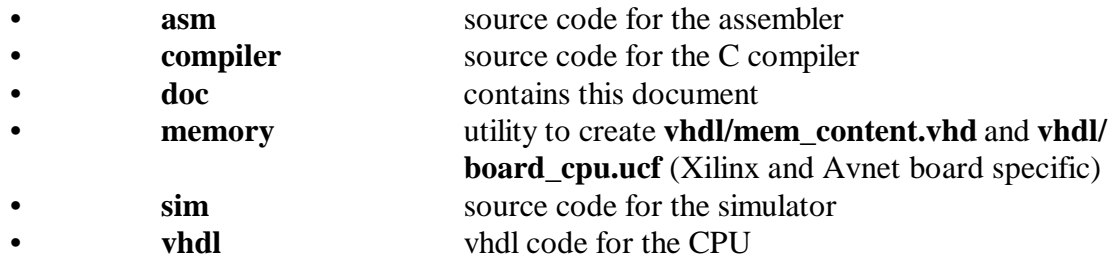

#### **2.3 Makefiles and Building the Base System**

There are 3 different targets for the top level Makefile.

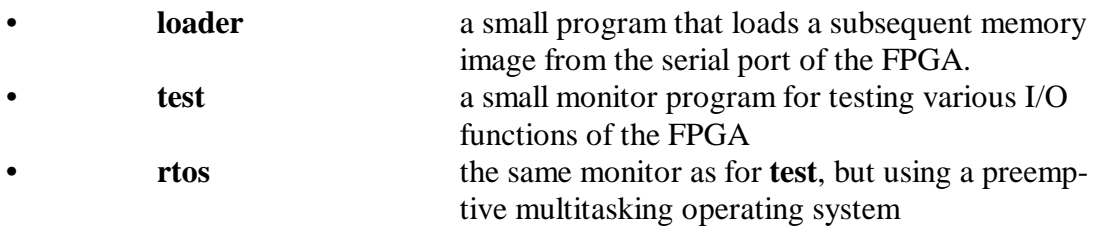

The anticipated development process is as follows.

• Copy the CPU package on your machine

- Either install **gmake** (recommended) or else perform the actions in the top level **Makefile** manually later on.
- Build the utilities if required (see 2.1 regarding when this is needed).
	- If you have a Virtex E evaluation kit from Avnet (**ADS-XLX-VE-EVL**, \$150), then the **vhdl** files are ok already. Otherwise, you need to adapt the top level vhdl file **vhdl/board\_cpu.vhd** and the UCF file **vhdl/ board\_cpu.ucf** (for the Xilinx design flow) to your actual hardware. Note that the utility **memory/makemem** will overwrite the UCF file, so when you use a different UCF file, then you should use a different name for it, so that it will not be overwritten, • Do **make loader** in the top level directory. This compiles **loader.c** (generating **loader.asm**), assembles **loader.asm** (generating a binary file
		- **loader.bin**, an intel hex file **loader.ihx** and a list file **loader.lst**), and creates **vhdl/mem\_content.vhd** using the utility **makemem**).
- Compile the VHDL code and download to the FPGA.

At this point, you should have a working system on a chip. When you connect to the serial port of the FPGA (115,200 kBaud, 8 data bits, no parity, no flow control) and reset the FPGA, the system should print the following on the serial output:

#### $LOAD >$

This means the system is ready to load the desired application as a series of intel hex records. Every intel hex record loaded will be acknowledge by a dot printed on the serial output. Corrupted characters or records are indicated by the message **ERROR: not hex** (invalid character received, check baud rate etc.) or **CHECKSUM ERROR** (rather unlikely to happpen).

#### **2.4 Building Applications**

After the base system containing the loader is working, you can develop your own applications. Two applications are provided with the CPU: **test** and **rtos**.

To build the application **test**, just do

#### **make test**

which creates (among others) **test.ihx**, which can be loaded into the FPGA via the loader. **test** is a small monitor that has functions for displaying and modifying memory, setting LEDs on the board, reading the DIP switches on the board, and reading the temperature sensor.

I was initially using the **HyperTerminal** program shipped with Windows XP, but copying (intel hex) files to the FPGA was very slow (even though the baud rate was 115,200). Therefore I wrote the tty.exe program supplied in the package which dumps files much faster on COM1. **tty** works from the DOS command line (program **cmd** in Windows XP) pretty much like HyperTerminal in a window. tty is started as:

#### **tty [filename]**

If no filename is provided, then **rtos.ihx** is assumed by default. **tty** prints characters received from **COM1:** on the **cmd** window in which **tty** was started and sends characters typed on the keyboard to **COM1:**. The special character **^L** causes **tty** to copy the file **filename (**or **rtos.ihx** if no filename is provided as a command line argument) to **COM1:**.

# **3 Software Description**

#### **3.1 C Compiler**

**Synopsis: cc80 [ -l ] memtop infile [ outfile ]**

**Example 1: cc80 -l 0x2000 loader.c loader.asm**

**Example 2: cc80 0x2000 rtos.c rtos.asm**

**Function:** Compile the C source file **infile** and create the assembler file **outfile**. The -l option creates a slightly different startup code intended for a loader, which copies itself to the top of the memory. memtop is the top of the memory (for instance,  $0x2000 = 8k$  for FPGA internal memory, or  $0xA000 = 40k$  when an external SRAM is used).

Limitations: Not too well tested

No support for compound (i.e. **struct**) function arguments

No **long** data type

Name should be cc16 (a left-over from the Z80 compiler)

#### **3.2 Assembler**

**Synopsis: assembler infile [ binfile [ listfile [ symfile [ ihxfile ] ] ] ]** 

**Example: assembler rtos.asm rtos.bin**

**Function:** Assemble and link the input assembler file and create (1) a binary output file (used by the simulator and by the **makemem** utility), (2) a list file (useful for debugging), (3) a symbol file (used by the simulator to display source level symbols in a nice way), and (4) an intel hex file (used by the loader).

**Limitations**: Can not link several files.

#### **3.3 Simulator**

**Synopsis: simulate binfile symfile**

- **Example: simulate test.bin test.sym**
- **Function:** Simulate **binfile** at instruction level.
- **Limitations**: Can not simulate interrupts.
- **Comment**: The simulator is useful for debugging the compiler and assembler. If something does not work, check if it works in the simulator. If it works in the simulator, then the error is in the hardware (vhdl). If it does not work in the simulator, then the error is in the compiler.

#### **3.4 Makemem**

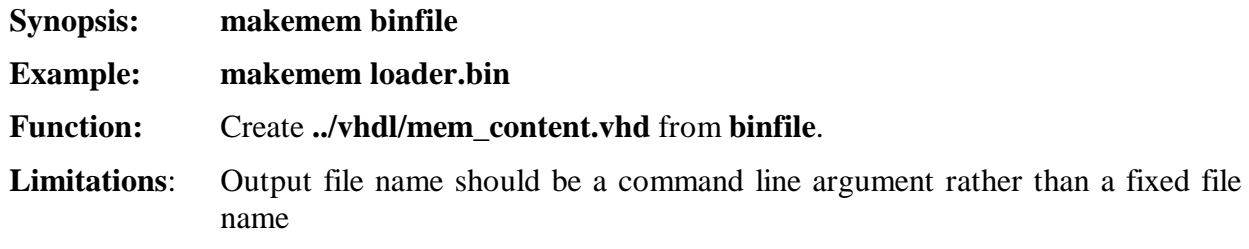

### **3.5 Tty**

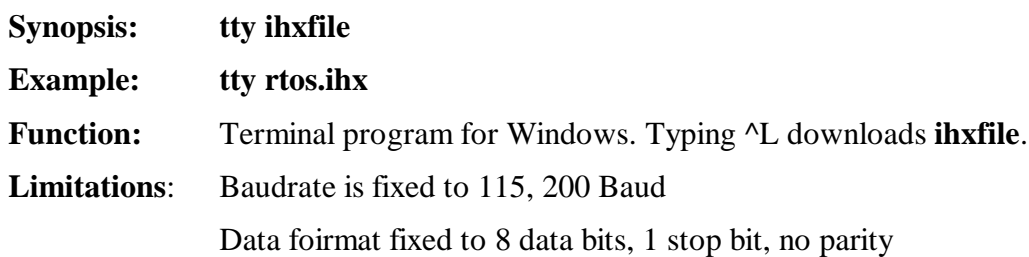

## **3.6 Bin2array**

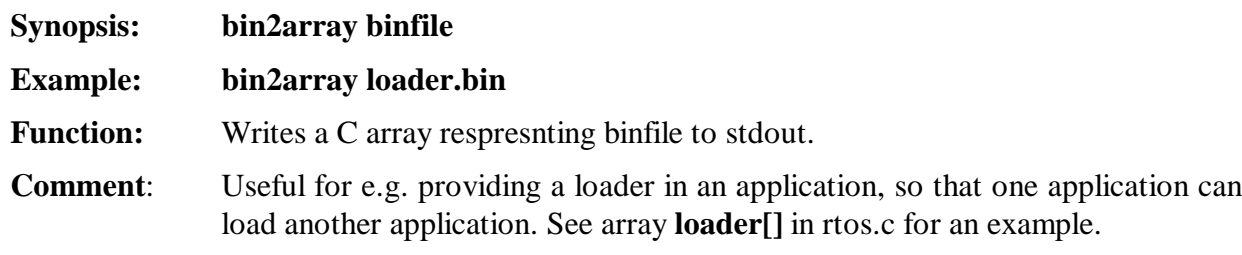

# **4 Hardware Description**

### **4.1 board\_cpu.vhd**

This is the top level design file.

Adaptations to other boards that the Avnet board should be made in this file. Essentially instantiates **cpu16.vhd**.

### **4.2 cpu16.vhd**

Breaks down the system on a chip into 3 parts:

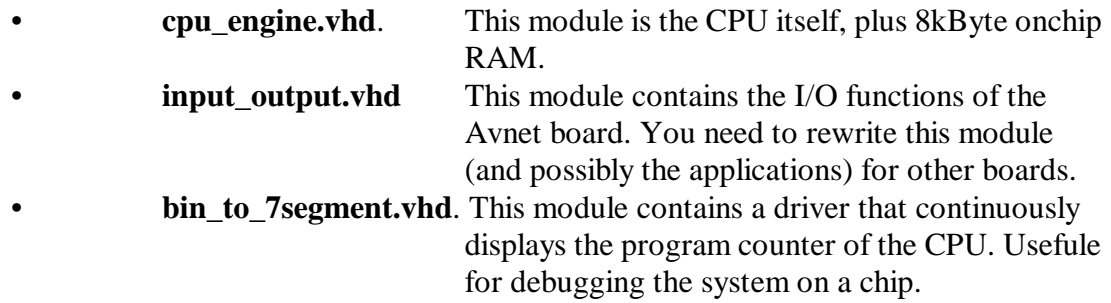

#### **4.3 bin\_to\_7segment.vhd**

This module samples the PC of the CPU at fixed intervals and shows the value on a pair of 7segment LEDs. This function is specific to the Avnet board providing the LEDs.

#### **4.4 input\_output.vhd**

This module provids a number of I/O functions that can be accessed by the CPU through the assembler instructions

**IN** (port), **RU** and

**OUT R, (port)**

The ports implemented are:

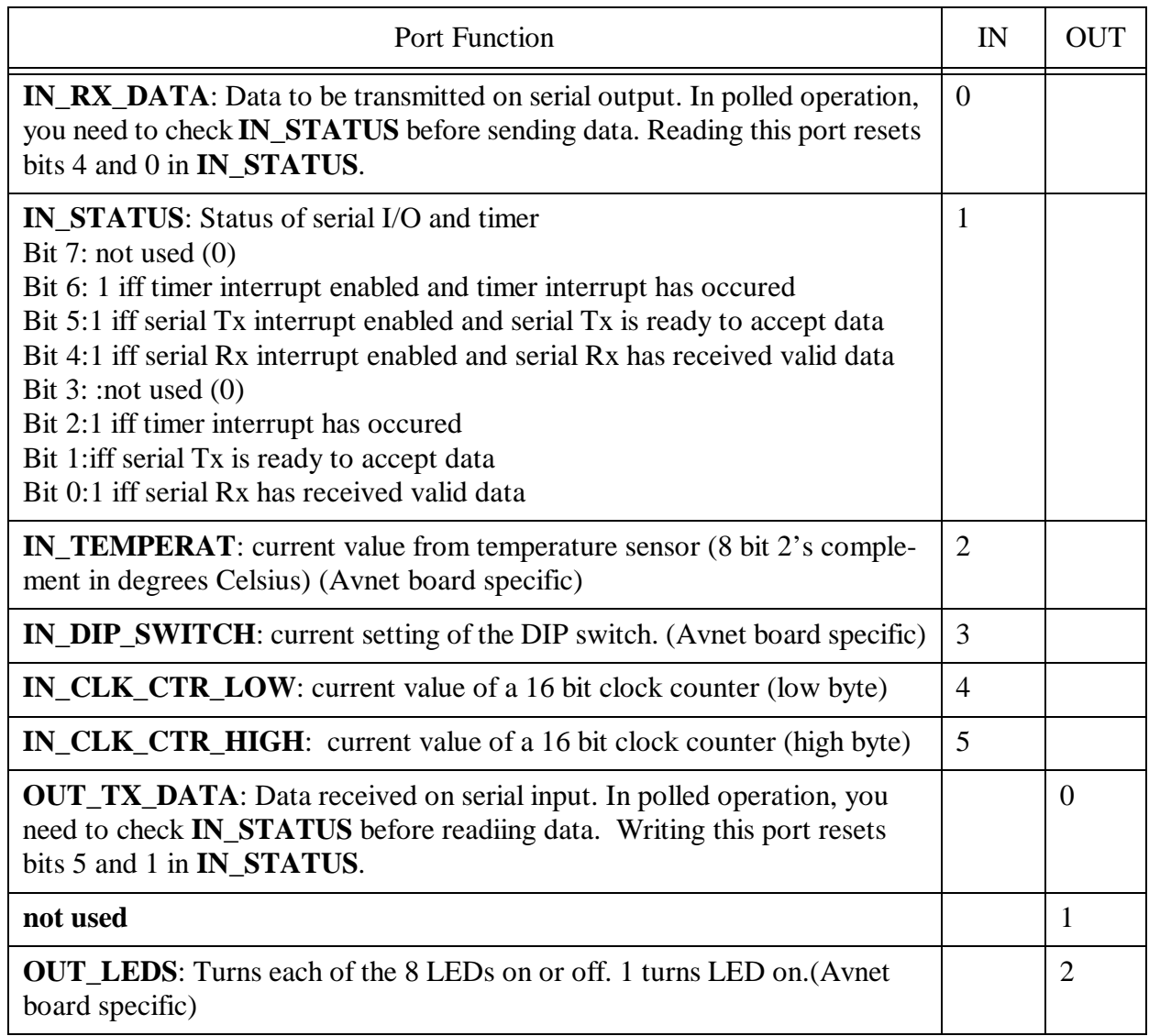

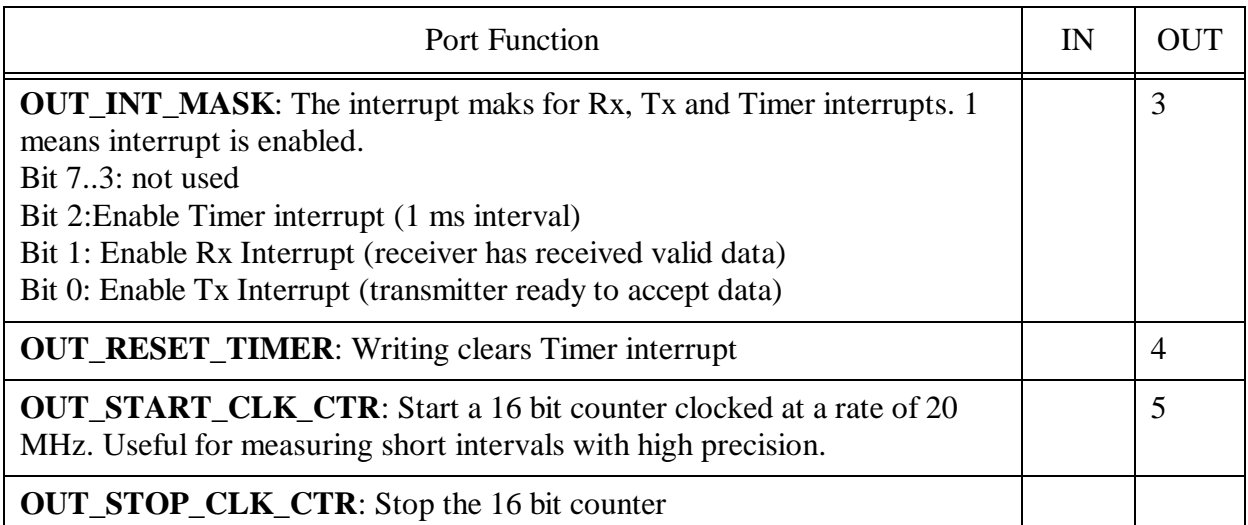

The I/O ports are not in the focus of this document, so please refer to the VHDL files regarding theit implementation. You may find the baudrate generator interesting due to its unlimited precision, and the Rx and Tx parts due to their very low size.

#### **4.5 cpu\_engine.vhd**

This is the CPU itself. The structure of the **cpu\_engine** is as follows:

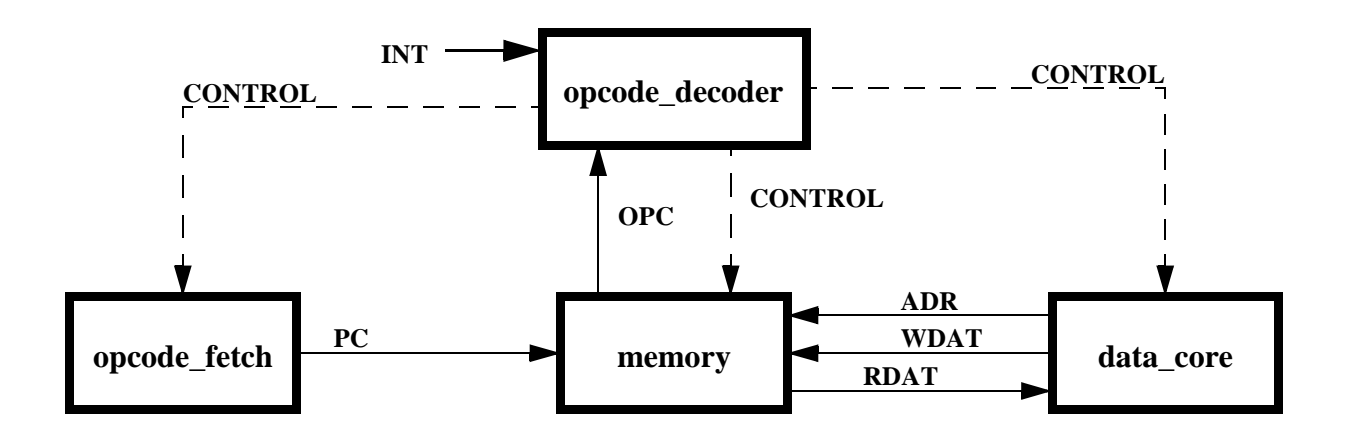

The memory signals are also extended to the outside of this module in order to connect to an optional external SRAM and to the **input\_output.vhd** module.

The timing is as follows. All signals are clocked on the rising edge of the 40 MHz input clock. However, most signals are clocked on every second clock only. This is controlled by the T2 signal. The internal memory is dual-ported, but only to save address and data multiplexers. The first clock interval (say T1, or better 'not T2') is used for opcode reads, while the second phase (T2) is used for all other (that is, oprand transfers; immediate operands are counted as opcode reads).

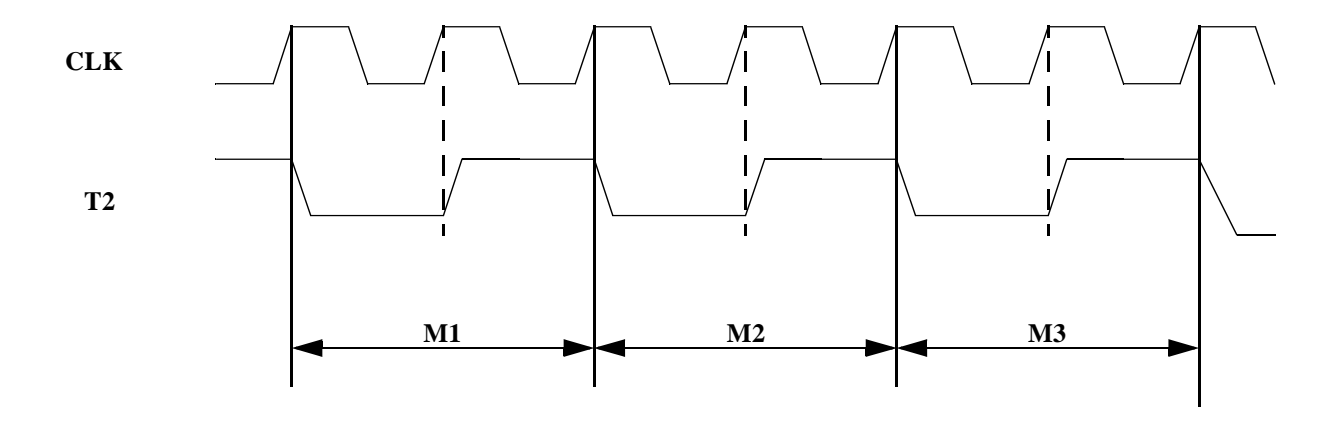

We call a full T2 cycle an M cycle; most opcodes use only a single M cycle (M1), opcodes with a short immediate operand require two M cycles (M1 and M2), and so on. The longest opcode is RET, reading the return address in M2 and M3, plus 2 M cycles delay from the PC to the excution unit.

... documentation ongoing ...

# **5 Future Plans**

Handling trouble reports.